## **Step 1: Chart in Excel 2002**

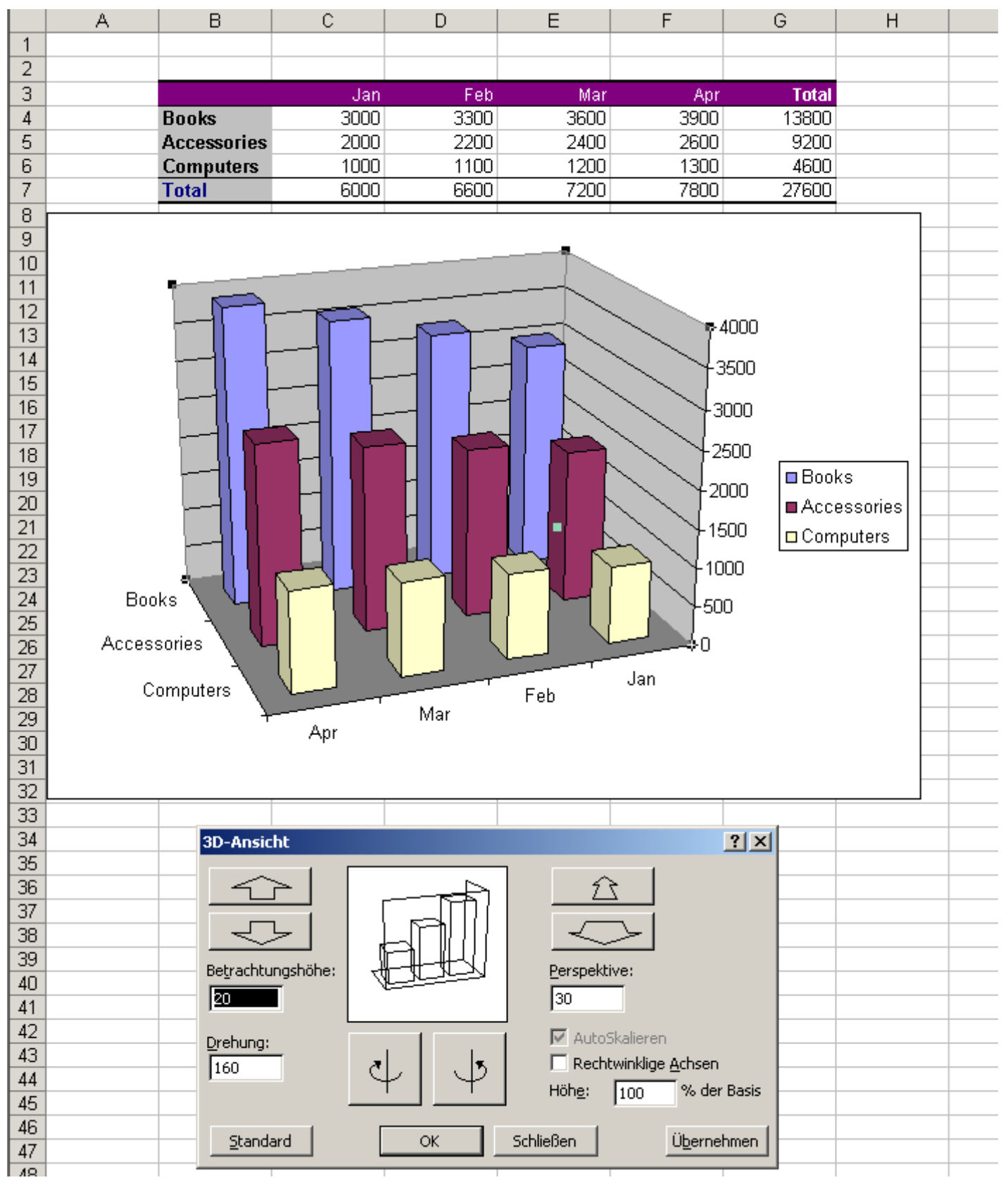

## **Step 2: Imported to Calc 2.3**

Orientation of the Chart different from Step 1!

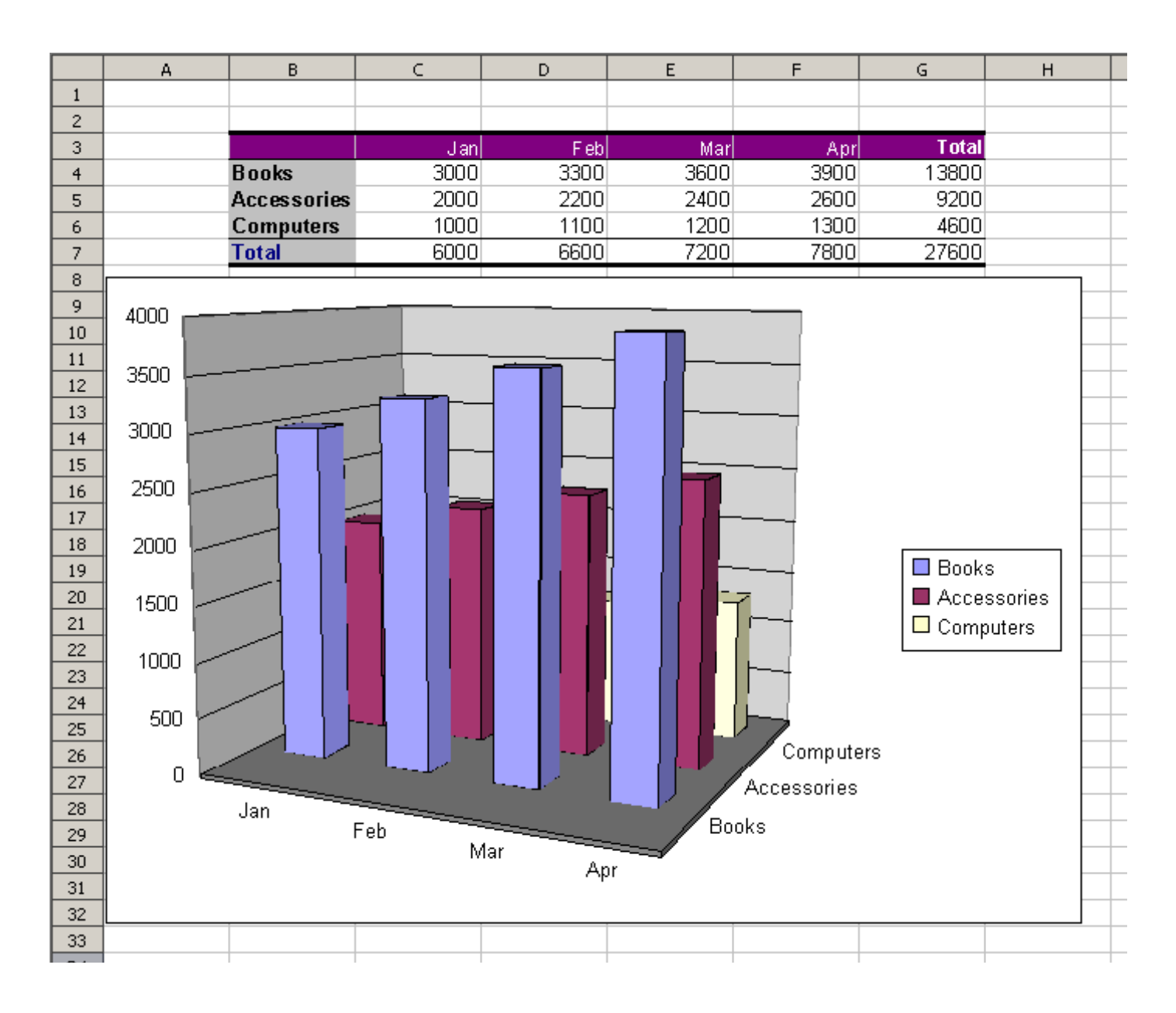

## **Step 3:**

3D settings in OpenOffice.org according to calculation sheet from Regina.

Still Problem: Chart not usable, because of unfavorable position of walls an captions!

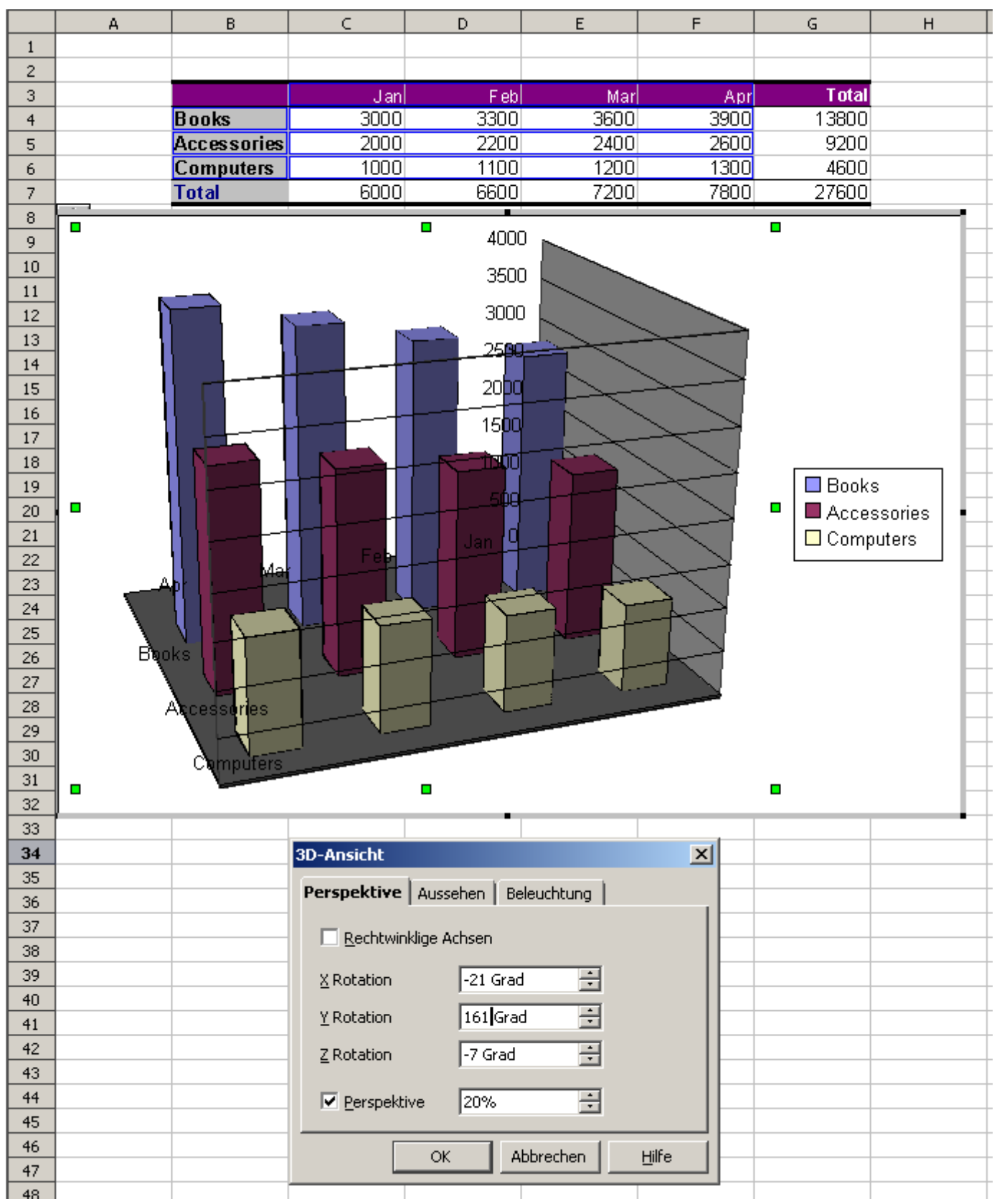